# @080 software **O&O BuildPE**

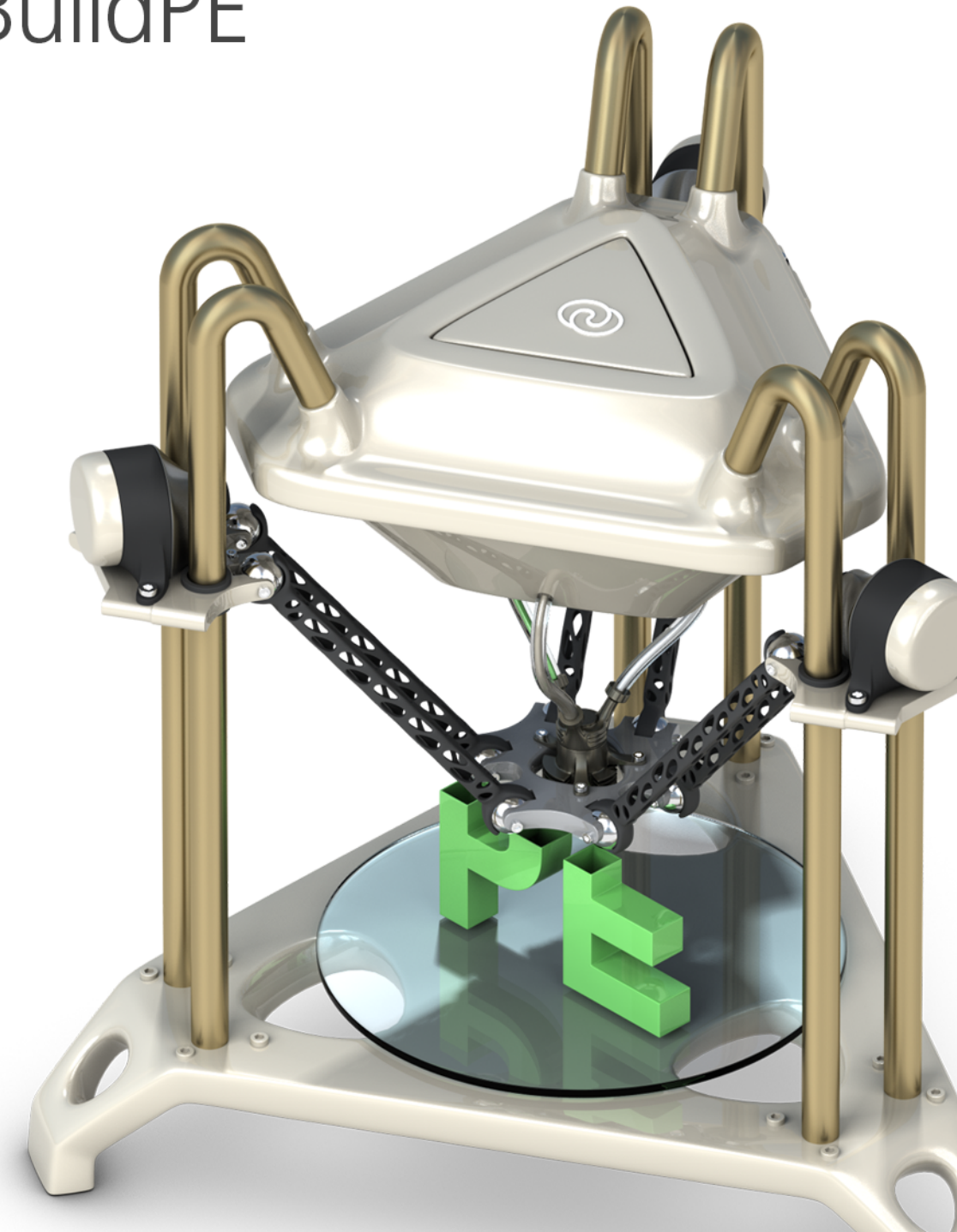

# **Inhaltsverzeichnis**

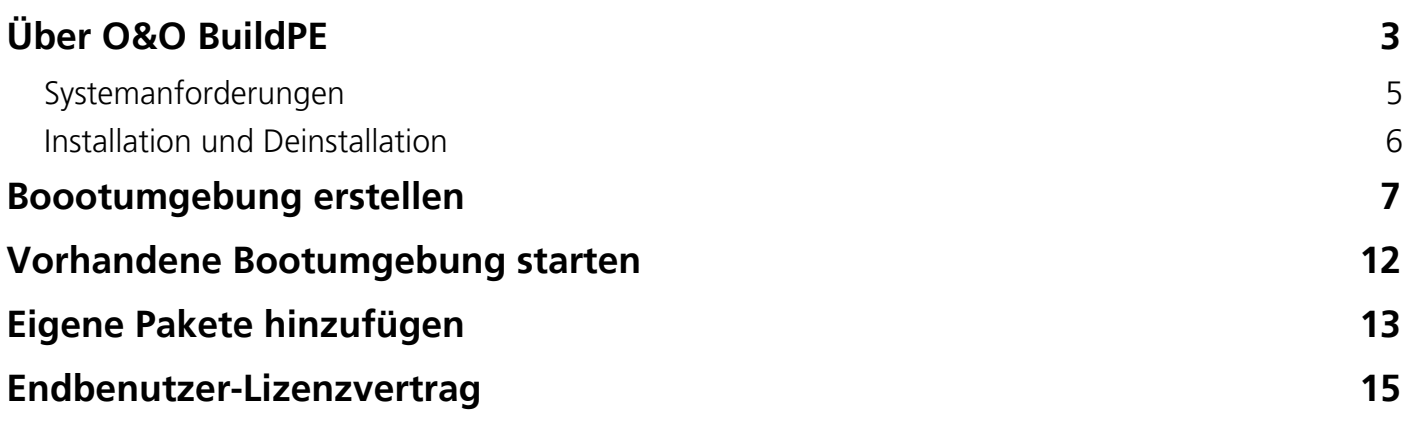

# <span id="page-2-0"></span>Über O&O BuildPE

Mit O&O BuildPE können Sie ein Startmedium für eines unserer Produkte erstellen. Je nachdem welches Produkt Sie als Bootumgebung benötigen, können Sie die verfügbaren Admin oder Tech Versionen bei uns erwerben.

O&O BuildPE ist ein Hilfsprogramm, das die Bootumgebung mit dem gewünschten Produkt zusammenstellt und gegebenenfalls den Rechner für das Starten in die Bootumgebung vorbereitet. Das kann beispielsweise dann notwendig sein, wenn Windows durch einen von Schadsoftware verursachten Fehler nicht mehr startet oder wenn Sie für eine erfolgreiche Datenrettung das Überschreiben von Festplattenbereichen verhindern wollen.

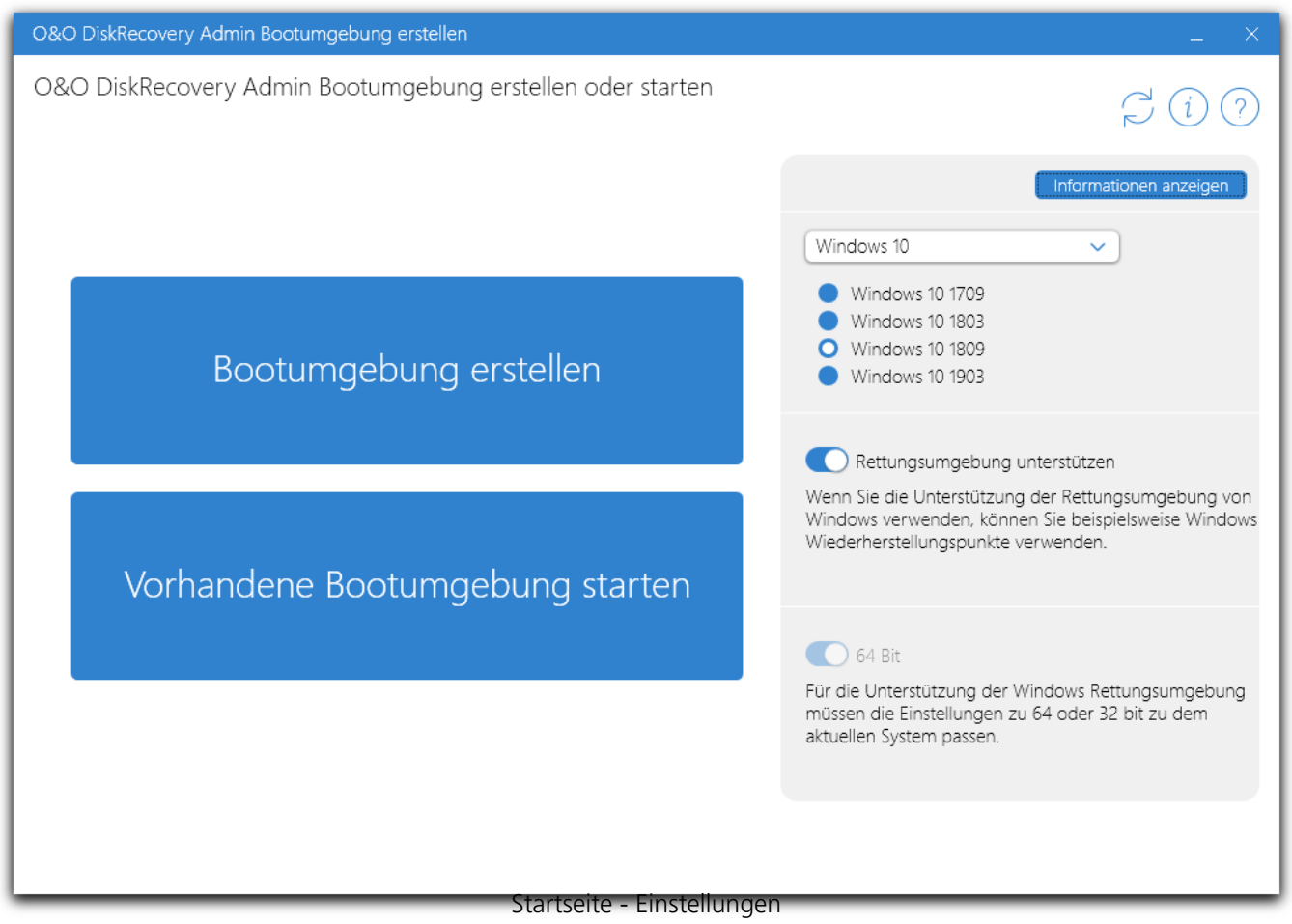

Das Prozedere der Erstellung ist immer gleich, lediglich der Inhalt der resultierenden Bootumgebung ist verschieden. Die Bedienung von O&O BuildPE wird im Folgenden erläutert, benötigen Sie mehr Informationen zum eingebundenen Produkt, erhalten Sie diese auf der Hilfeseite des jeweiligen Produktes.

Gerne stehen wir Ihnen bei Fragen rund um den Einsatz unserer Produkte zur Verfügung.

# Ihre O&O Software GmbH

[www.oo-software.com](http://www.oo-software.com)

# <span id="page-4-0"></span>Systemanforderungen

O&O BuildPE stellt für die bestimmungsgemäße Nutzung der Programmfunktionen keine speziellen Anforderungen.

- Die Mindestanforderungen des jeweiligen Betriebssystems müssen erfüllt sein
- 32 Bit/64 Bit Unterstützung
- .Net Framework 4.7.1
- Windows® 10 (alle Editionen)
- Windows® Server 2019 (alle Editionen)

#### **Hinweis:**

Für die Installation des ADK werden mindestens 3 GB Festplattenspeicher benötigt.

# **Berechtigungen**

Sie müssen ein Mitglied der lokalen Administratorengruppe sein oder über vergleichbare Rechte verfügen, um O&O BuildPE zu installieren und zu registrieren. Sollten Sie Domänenadministrator sein, dann besitzen Sie in der Regel die entsprechenden Berechtigungen.

# <span id="page-5-0"></span>Installation und Deinstallation

Die Installation von O&O BuildPE ist sehr einfach. Gehen Sie bitte wie nachfolgend beschrieben vor:

- 1. Starten Sie den Rechner, auf dem Sie O&O BuildPE installieren möchten.
- 2. Melden Sie sich als lokaler Administrator an.
- 3. Starten Sie die Installationsdatei von O&O BuildPE, die Sie entweder von unserem Webserver herunter geladen haben oder auf Ihrem DVD-ROM-Datenträger finden.
- 4. Folgen Sie im Anschluss bitte den Hinweisen zur Installation und bestätigen Sie den Endbenutzer-Lizenzvertrag (EULA). Lesen Sie diesen bitte sorgfältig vor der Installation durch, da er verbindlich für die Nutzung der Anwendung ist.
- 5. Um die Installation der Anwendung endgültig abzuschließen, führen Sie bitte einen Neustart Ihres Rechners durch, sofern Sie dazu aufgefordert werden.

# Updates

# **Tipp**

Die Informationen über Ihre installierte Programmversion finden Sie unter Info .

# Deinstallation

Um O&O BuildPE von Ihrem Rechner zu entfernen, führen Sie bitte folgende Schritte aus:

- 1. Öffnen Sie die **Systemsteuerung** aus dem Windows Startmenü und wählen Sie **Software** aus.
- 2. Aus der Liste der installierten Softwareprodukte wählen Sie bitte **O&O BuildPE** und klicken Sie anschließend, je nach Betriebssystem auf **Deinstallieren** oder **Hinzufügen/Entfernen**.
- 3. Bestätigen Sie die Deinstallation. Nach Abschluss der Deinstallation erhalten Sie eine Bestätigungsmeldung. Starten Sie bei Aufforderung den Rechner neu.

# <span id="page-6-0"></span>Boootumgebung erstellen

#### **Start**

Wählen Sie **Bootumgebung erstellen**, wenn Sie eine neue Bootumgebung für das gewünschte Programm benötigen. Die Bootumgebung wird für das Betriebssystem, mit dem Sie gerade arbeiten optimiert. Diese Wahl ist ausreichend, wenn Sie die Bootumgebung auf Ihrem aktuellen Rechner verwenden wollen oder auf einem Rechner, der dem aktuellen sehr ähnlich ist. In den meisten Fällen genügen diese Einstellungen.

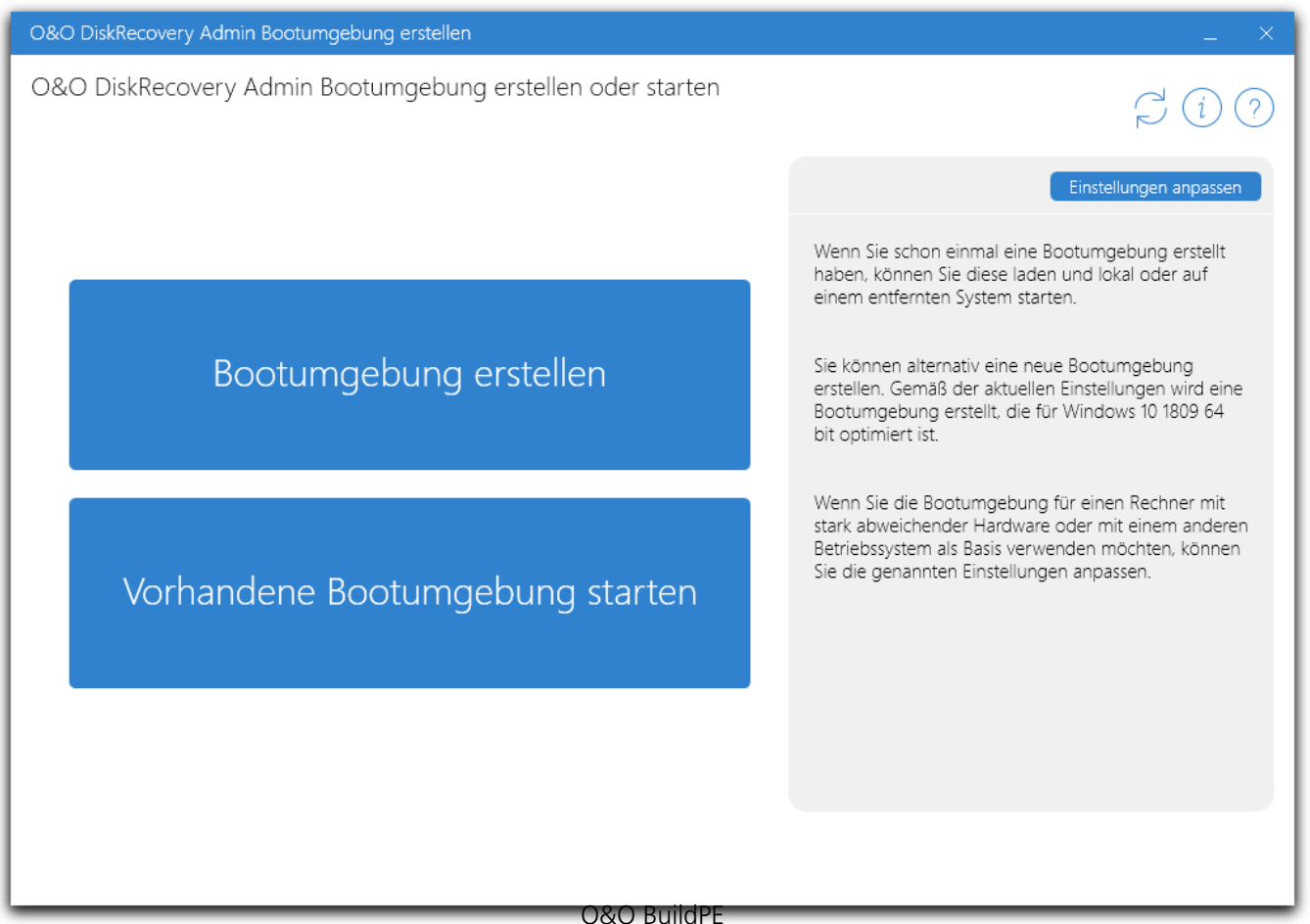

Abgesehen von der Wahl des Betriebssystems haben Sie die Möglichkeit die Unterstützung für die Rettungsumgebung ein- oder auszuschalten. Ist die Unterstützung der Rettungsumgebung aktiviert, sind in der Bootumgebung, nach erfolgreichem Bootvorgang, Optionen für die Windows Wiederherstellungspunkte verfügbar.

Des Weiteren können Sie die Architektur von 64- zu 32-Bit und umgekehrt wechseln. Es empfiehlt sich diese Option immer passend zum gewünschten System zu setzen.

#### **Lizenzen**

Fügen Sie alle gewünschten oder benötigten Lizenzen durch Klick auf **+** hinzu. Es öffnet sich ein

Fenster in das Sie Name, Firma und Seriennummer entsprechend der Informationen, die Sie beim Kauf erhalten haben, eintragen müssen. Sie können optionale Lizenzen entfernen, um ein Produkt nicht der Bootumgebung hinzuzufügen. Standardpakete werden immer mitgenommen, da Sie für die korrekte Darstellung und das Funktionieren der Bootumgebung wichtig sind.

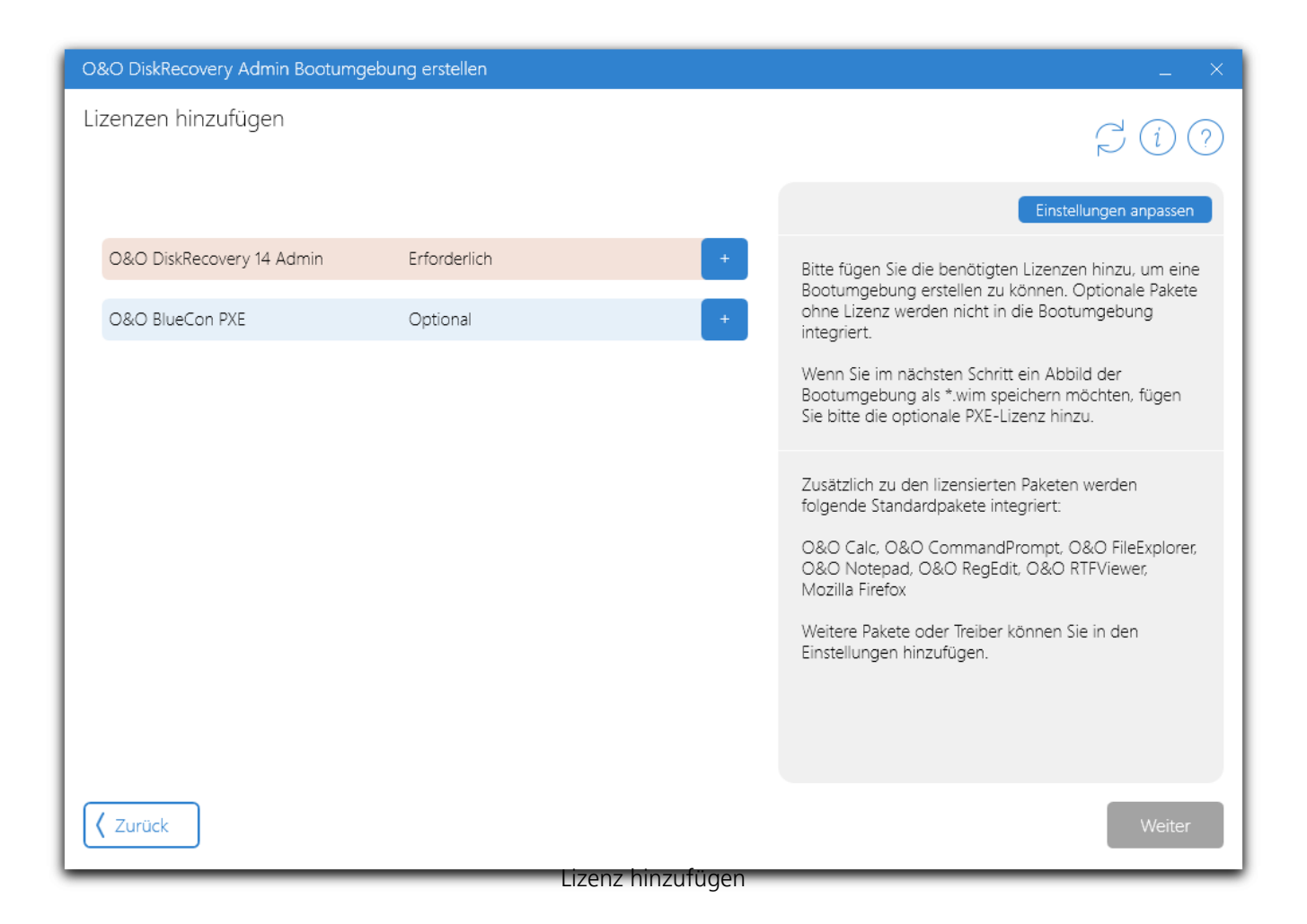

Möchten Sie selbst Programme mitnehmen oder wissen Sie, dass Ihr System einen speziellen Treiber benötigt, klicken Sie oben rechts auf **Einstellungen anpassen** und beim jeweiligen Feld auf das **+** unten rechts. Sie können nun Treiber im INF-Format und Programme als Zip Paket hinzufügen (INF-Dateien müssen in einem Ordner liegen). Wie Sie ein korrektes Zip Paket für die Nutzung mit O&O BuildPE erstellen können, sehen Sie hier ([Eigene Pakete hinzufügen\)](/de/oobuildpe/eigene-pakete-hinzufuegen-oobuildpe).

Klicken Sie auf **Weiter**, wenn Sie alle Lizenzen, Pakete und Treiber hinzugefügt haben.

#### **Medium wählen**

Wählen Sie wie Ihre Bootumgebung gespeichert werden soll. Das Speichern auf einem USB-Stick bietet sich an, wenn Sie physischen Zugang zu dem Rechner haben, auf dem die Bootumgebung gestartet werden soll.

#### **Beachten Sie:**

Der gewählte USB-Stick wird komplett überschrieben. Alle darauf befindlichen Daten gehen

#### verloren!

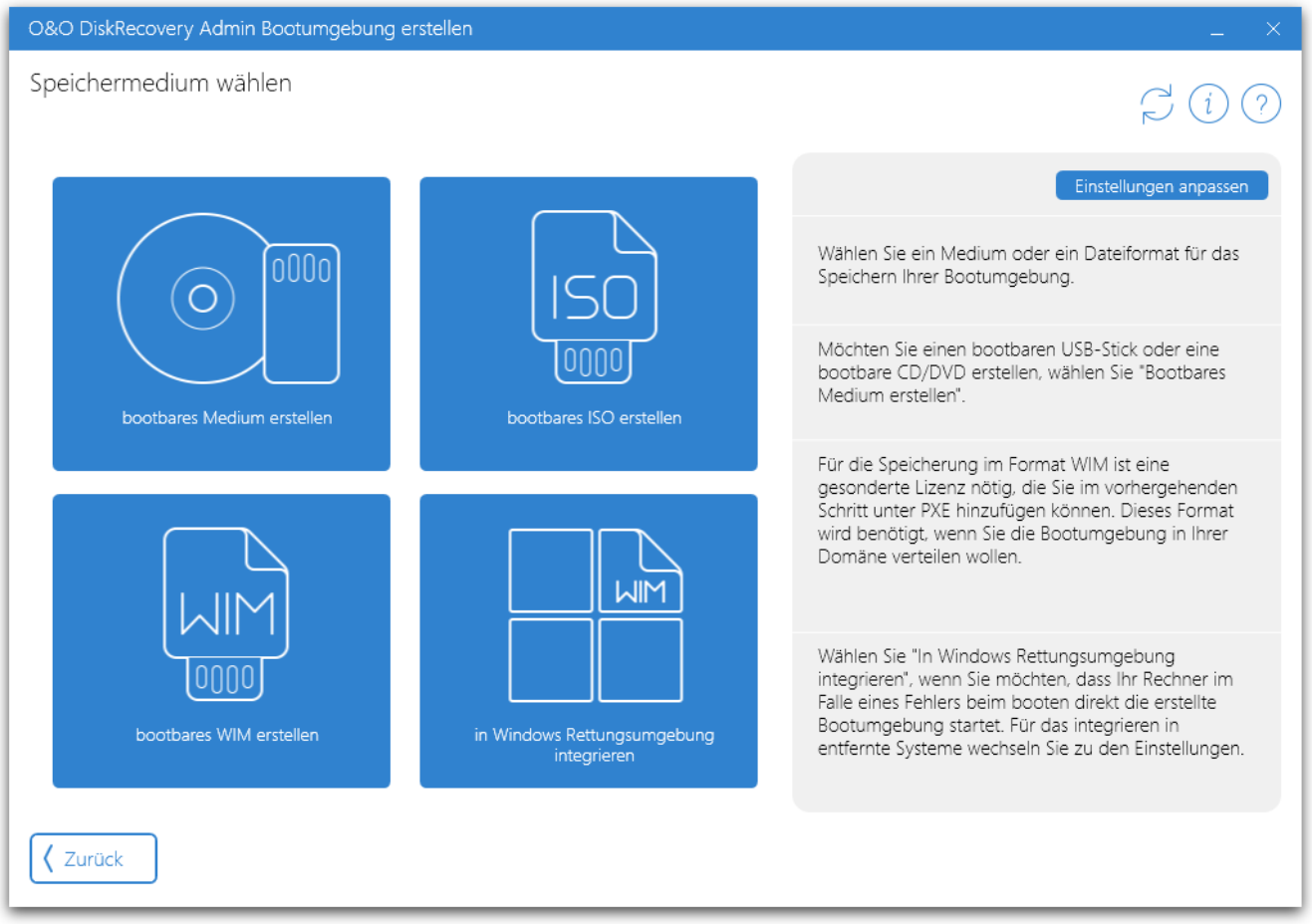

#### Speichermedium wählen

Wählen Sie die Speicherung als ISO-Datei, wenn Sie die Bootumgebung auf eine DVD brennen wollen oder virtuelle Systeme booten möchten.

Um einen Rechner im Falle eines Systemfehlers (z.B. Bluescreen, oder falls der Rechner von Schadsoftware befallen ist) mithilfe der PE-Bootumgebung zu starten, können Sie diese in die Windows Rettungsumgebung integrieren. Möchten Sie die Bootumgebung auf einem entfernten System in die Rettungsumgebung integrieren, klicken Sie oben rechts auf **Einstellungen anpassen** und geben Sie Namen oder IP-Adressen der gewünschten Systeme in das Textfeld ein.

#### **Hinweis:**

Für manche Bootumgebungen wird das Integrieren in entfernte Systeme nicht unterstützt.

#### **Erstellung**

Die Erstellung kann einige Zeit in Anspruch nehmen, je nachdem wie viele Pakete hinzugefügt werden und wie ausgelastet das System ist.

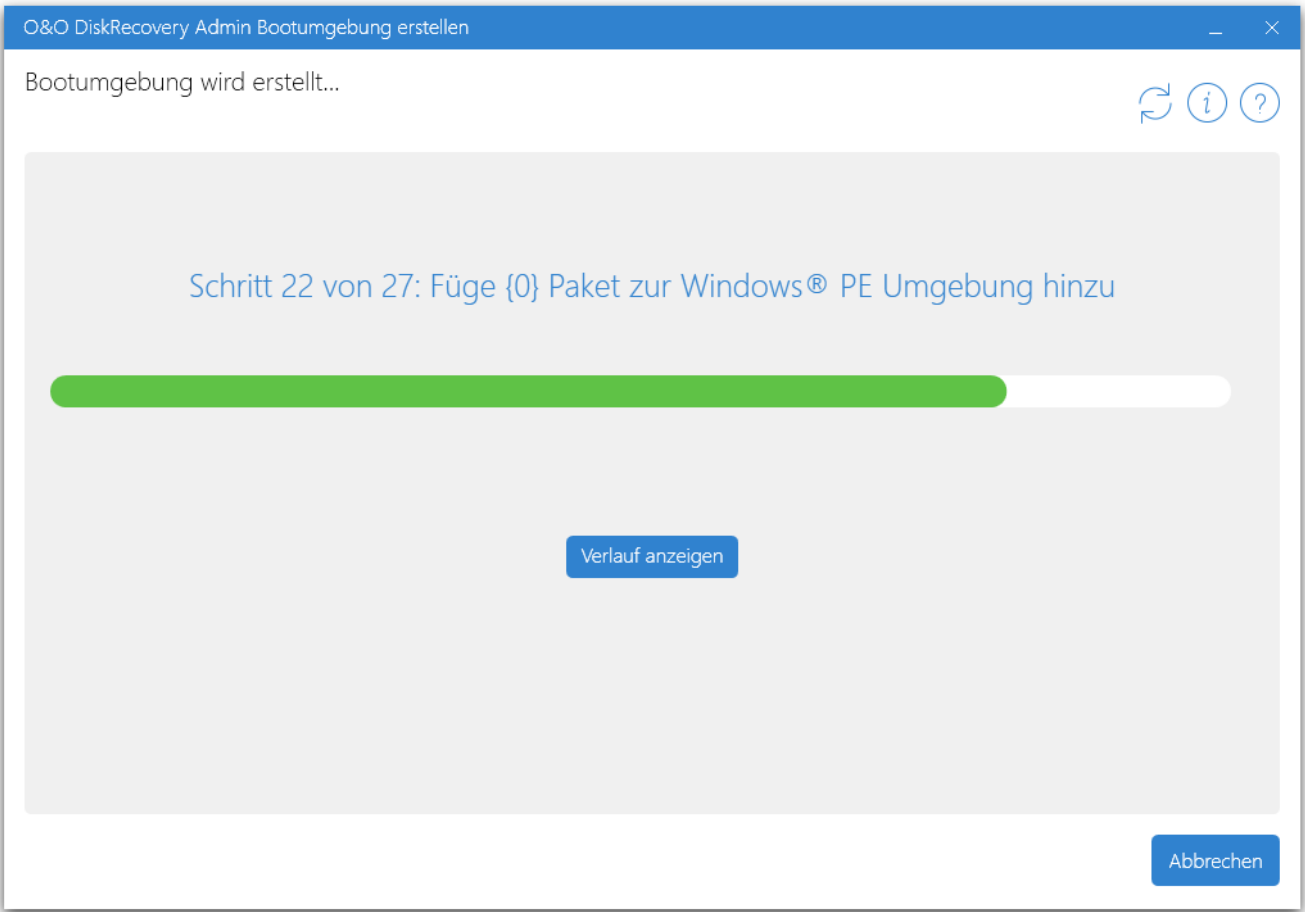

Bootumgebung wird erstellt

Wenn Sie die Integration in die Rettungsumgebung gewählt haben, können Sie unten links das Starten in die neu erstellte Bootumgebung aktivieren. Nach erfolgreichem Erstellungsvorgang wird dann der Rechner neu gestartet und in die Bootumgebung gebootet.

#### **Abbrechen**

Sie können die Erstellung der Bootumgebung durch Klick auf **Abbrechen** beenden. Wenn Sie den Dialog bestätigt haben, kann es noch einige Minuten dauern bis der Abbruch erfolgt ist, da das Programm eine Aufräum-Routine startet. Diese ist notwendig, damit Sie beim nächsten Mal fehlerfrei eine Bootumgebung erstellen können und um Ihr System in einem konsistenten Zustand zu hinterlassen.

#### **Erneut erstellen**

Nach erfolgreicher Erstellung oder auch nach einer fehlgeschlagenen Erstellung, können Sie mit der Funktion **Erneut erstellen**, links neben dem "Fertig" Button, eine weitere Bootumgebung erzeugen. Dabei wird das Programm möglichst viel aus dem vorhergehenden Vorgang nutzen. Beispielsweise können Sie eine Bootumgebung als ISO speichern, danach klicken Sie auf **Erneut erstellen** und wählen die Speicherung auf einen Stick. Die Erstellung ist nun viel schneller fertig, da einige der zuvor verwendeten Daten wiederverwendet werden können. Desto weiter Sie im Programm zurück gehen, desto mehr Aktionen muss das Programm nun erneut ausführen.

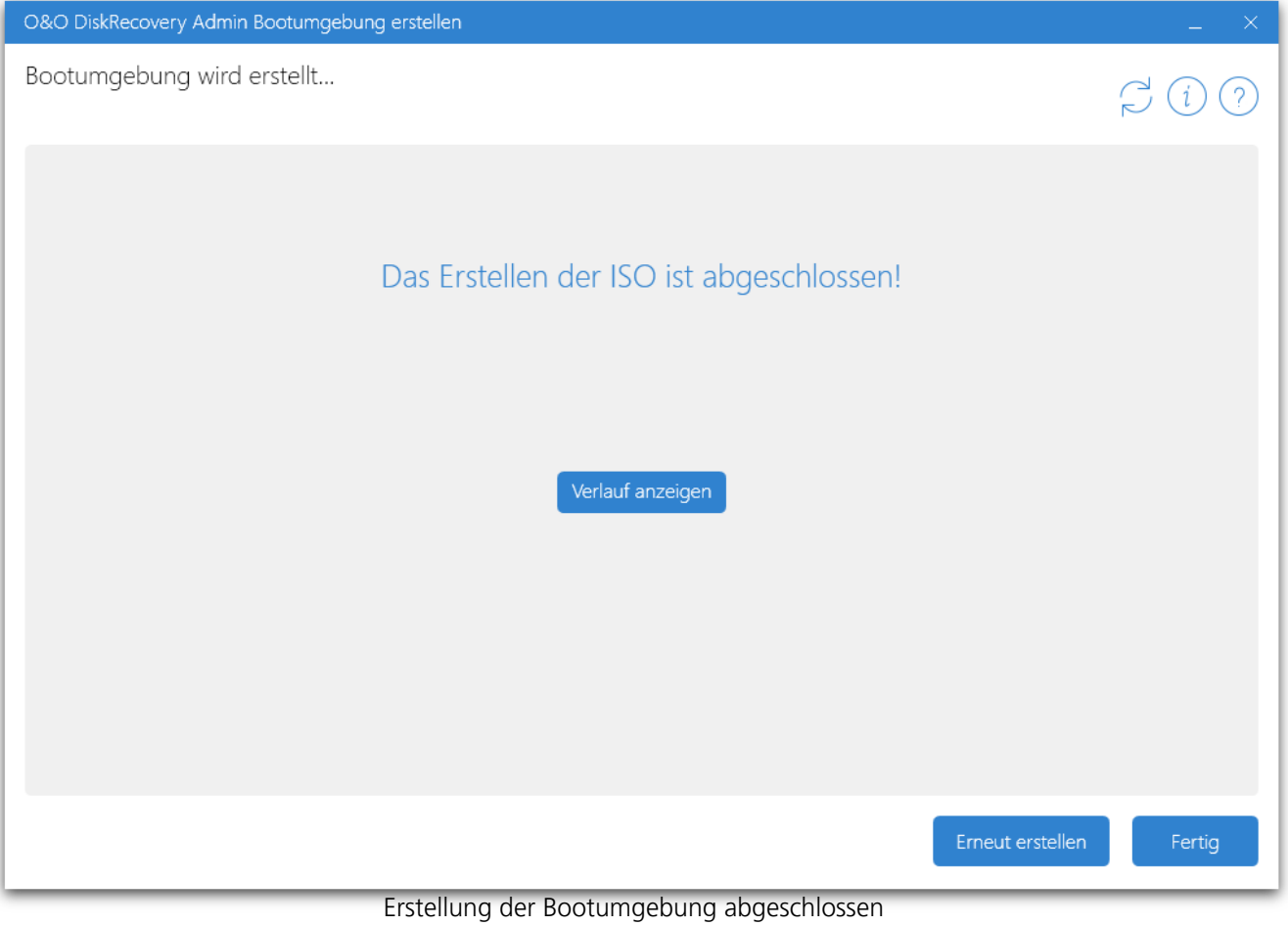

# <span id="page-11-0"></span>Vorhandene Bootumgebung starten

Wenn Sie zuvor ein WIM über O&O BuildPE erstellt haben, können Sie dieses von O&O BuildPE auch nachträglich noch starten lassen, wählen Sie dazu **Vorhandene Bootumgebung starten** und geben Sie den Pfad zum gewünschten WIM an. Sie können nun wählen ob Sie den aktuellen Rechner in das WIM starten lassen wollen oder einen entfernten Rechner. Wenn Sie das WIM auf ein entferntes System übertragen wollen, müssen Sie die IP Adressen oder Namen der gewünschten Systeme in das Textfeld rechts eintragen. Klicken Sie danach auf **In entfernte Windows Rettungsumgebung integrieren und starten**.

#### **Hinweis:**

Für manche Bootumgebungen wird das Starten auf entfernte Systeme nicht unterstützt.

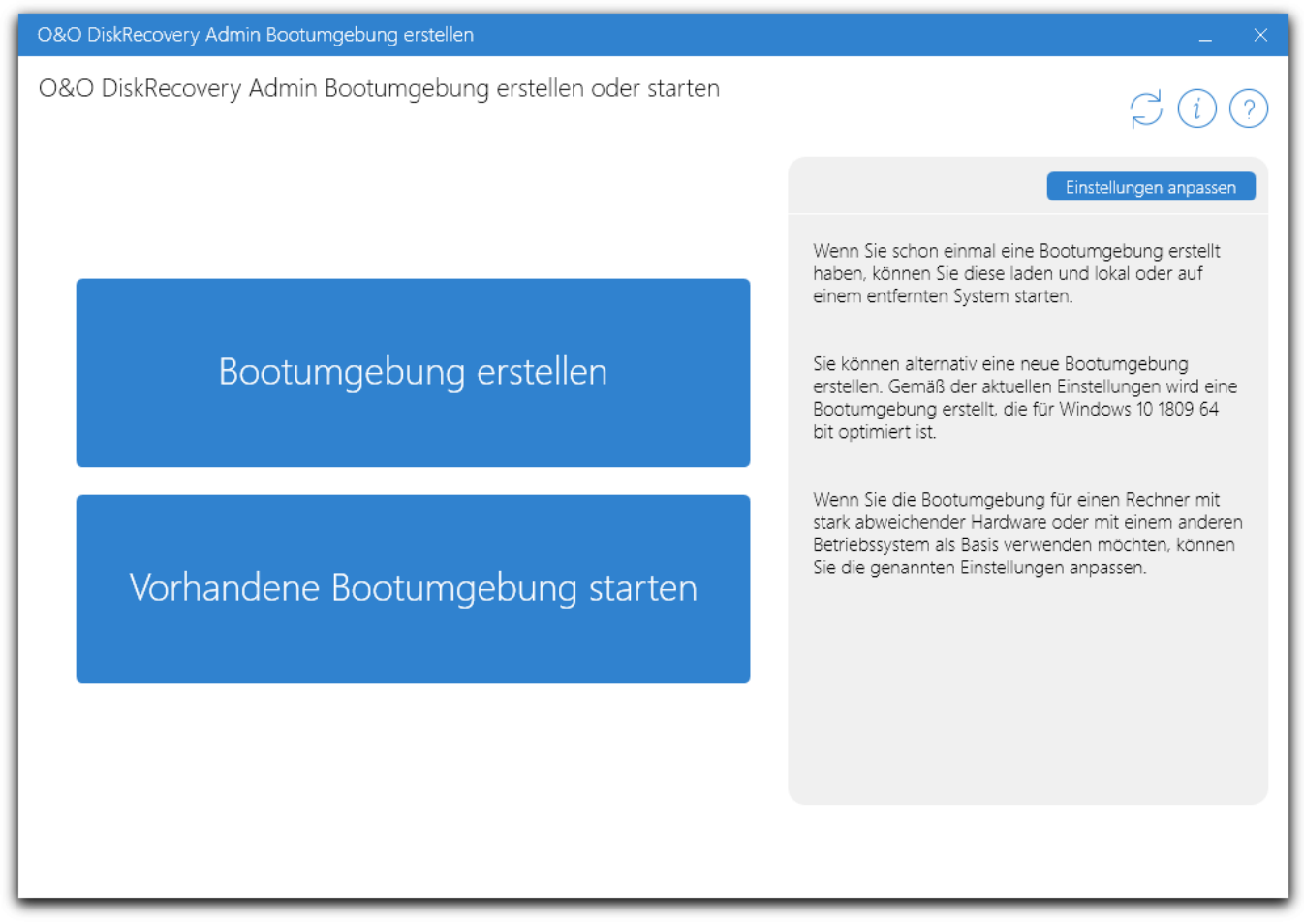

O&O BuildPE

# <span id="page-12-0"></span>Eigene Pakete hinzufügen

Falls Sie zu Ihrem bootbaren Abbild weitere Programme hinzufügen möchten, können Sie dies mithilfe folgender Anleitung ganz einfach selbst machen.

Erstellen Sie einen Ordner, der das gewünschte Programm beinhalten soll, zum Beispiel "Programm". Sie benötigen nun einen neuen Ordner mit der Bezeichnung "FS", der sich in "Programm" befindet. In "FS" müssen sich 3 weitere Verzeichnisse befinden: "NoArch", "x64" und x86.

#### **"NoArch" kann folgende Ordner beinhalten:**

#### • "**SpecialFolder.Windows**"

o Alle hier abgelegten Dateien werden in das Windows Verzeichnis kopiert

# • "**SpecialFolder.ProgramFiles**"

o Alle hier abgelegten Dateien werden in das Programme Verzeichnis kopiert

# • "**SpecialFolder.System**"

o Alle hier abgelegten Dateien werden in Windows\System32 kopiert

# • "**SpecialFolder.StartMenu**"

o Alle hier abgelegten Dateien werden in das Startmenü kopiert

# • "**SpecialFolder.ProgramData**"

o Alle hier abgelegten Dateien werden in diese Verzeichnis ProgramData kopiert

# "x64" und "x86" benötigen jeweils folgende Ordnerstruktur

# • **"SpecialFolder.ProgramFiles"**

o Alle hier abgelegten Dateien/Ordner werden in das Programme Verzeichnis kopiert

# • **"SpecialFolder.System"**

o Alle hier abgelegten Dateien/Ordner werden in Windows\System32 kopiert

Im Verzeichnis "Programm" muss sich neben der Ordnerstruktur ebenfalls eine config.xml befinden. Diese erlaubt folgende Parameter:

- a. <Name>Programm Name</Name>
- b. <Publisher>Publisher Name</Publisher>
- c. <Registry>
	- i. <Root> User, SOFTWARE</Root>
	- ii. <Subkey></Subkey>
	- iii. <RegistryValue>
		- 1. <ValueName></ValueName>
		- 2. <ValueContent></ValueContent>
		- 3. <ValueType> String, ExpandString, Binary, DWord, MultiStrin

```
g, Qword</ValueType>
</RegistryValue>
```
Im Folgenden haben wir ein Beispiel für eine config.xml für Sie erstellt:

```
<xml>
     <Name>O&O BlueCon 15 Tech</Name>
    <Publisher&gt0&O Software GmbH</Publisher&gt
      <Registry&gt
        <Root&gtUser</Root&gt
        <Subkey&gtControl Panel\Desktop</Subkey&gt
        <RegistryValue&gt
                 <ValueName&gtWallPaper</ValueName&gt
                 <ValueContent&gt%SystemRoot%\wallpaper.bmp</ValueCont
ent&gt
           </RegistryValue&gt
        <RegistryValue&gt
                 <ValueName&gtWallPaperStyle</ValueName&gt
                 <ValueContent&gt2</ValueContent&gt
           </RegistryValue&gt
     </Registry&gt
\langle xm1\>q
```
<span id="page-14-0"></span>Endbenutzer-Lizenzvertrag

# **O&O Software GmbH**

Endbenutzer-Lizenzvertrag 5.7.3 (EULA)

# **Allgemeiner und besonderer Teil**

#### **Allgemeiner Teil**

WICHTIG - BITTE SORGFÄLTIG LESEN

Dieser Endbenutzer-Lizenzvertrag (EULA) ist in zwei Teile untergliedert: einen allgemeinen Teil, der für alle O&O Produkte gültig ist, und einen besonderen Teil, der produktabhängige Bestimmungen enthält. Beide Teile werden mit Annahme dieser Lizenzbedingungen Bestandteil Ihres Vertrages mit der O&O Software GmbH, Bülowstraße 66, 10783 Berlin. Sollten Sie Fragen zu diesem Vertrag und den Lizenzbedingungen haben, steht unser Serviceteam Ihnen gerne unter info@oo-software.com zur Verfügung.

Das Softwareprodukt wird sowohl durch Urheberrechtsgesetze und internationale Urheberrechtsverträge als auch durch andere Gesetze und Vereinbarungen über geistiges Eigentum geschützt.

#### **1. Gegenstand und Form der Lieferung**

(1) Sie erhalten die vertragsgegenständliche Software in ausführbarer Form (Objektcode) gemeinsam mit der dazu von O&O freigegebenen Dokumentation nach (6).

(2) Die Software hat die in der Dokumentation angegebene Funktionalität. Sie können diese Dokumentation der Funktionalität schon vor Vertragsschluss in dieser Internetpräsentation auf folgender Seite www.oo-software.com einsehen.

(3) Die Lieferung erfolgt je nachdem, wie Sie die Software erworben haben, entweder durch Übergabe oder Versand eines Datenträgers an die von Ihnen angegebene Lieferadresse, oder durch Übermittlung einer Lizenzinformation sowie ggf. von Download-Informationen an die angegebene Liefer-E-Mail-Adresse.

(4) Sofern Sie im Rahmen eines Wartungsvertrags Updates erhalten, werden Ihnen diese elektronisch zum Download von uns angeboten.

(5) Änderungen der Lieferadresse oder Liefer-E-Mail-Adresse werden bei Updatelieferungen nur berücksichtigt, wenn dies rechtzeitig mindestens zwei Wochen vor der Updatelieferung entweder schriftlich oder per E-Mail an die unter www.oo-software.com angegebene Adresse bzw. E-Mail-Adresse mitgeteilt wurde.

(6) Eine gedruckte Kopie der Dokumentation wird nicht mitgeliefert. Die Dokumentation besteht im Wesentlichen aus elektronischen Hilfen.

# **2. Voraussetzungen des Einsatzes (Systemvoraussetzungen)**

(1) Die Installation der Software ist nicht Gegenstand des Vertrages.

(2) Je nach Software, gibt es bestimmte Systemvoraussetzungen, die Sie einhalten müssen, damit die Software vertragsgemäß nutzbar ist. Diese werden im besonderen Teil dieses Vertrages für das jeweilige Produkt gesondert definiert.

#### **3. Nutzungsrechte, einschließlich Testversionen und Weitergabe-/Nutzungsverbote**

(1) O&O räumt Ihnen mit Bezahlung der vereinbarten einmaligen Vergütung ein nicht ausschließliches, räumlich unbeschränktes Recht zur Nutzung der Software auf Dauer ein.

(2) Testversionen - Sofern Sie von der O&O Website www.oo-software.com die Testversion eines unserer Produkte installiert haben, so ist dieses Nutzungsrecht entsprechend den Angaben bei Vertragsschluss zeitlich begrenzt und/oder technisch beschränkt.

(3) Ein Exemplar der Software berechtigt zur Nutzung auf gleichzeitig maximal einem (1) Ausgabegerät/Arbeitsplatz.

(4) Wollen Sie die Software auf mehr als einem Ausgabegerät/Arbeitsplatz nutzen, muss das Nutzungsrecht entsprechend erweitert werden. Für welche der von O&O angebotenen Programme auch Volumenlizenzen erhältlich sind, können Sie der O&O Website entnehmen (http://www.oosoftware.com/). Für die Erweiterung der Nutzungsrechte ohne erneute Lieferung der Software gilt die gesonderte Preisliste von O&O Volumenlizenzen. Eine spätere Erweiterung des Nutzungsrechtes ohne erneute Lieferung löst keine erneute Gewährleistung aus.

(5) Jede Nutzung über das vertraglich vereinbarte Maß hinaus ist eine vertragswidrige Handlung. In diesem Fall sind Sie verpflichtet, die Übernutzung dem Anbieter unverzüglich mitzuteilen. Die Parteien werden dann versuchen, eine Vereinbarung über die Erweiterung der Nutzungsrechte zu erzielen. Für den Zeitraum der Übernutzung, d.h. bis zum Abschluss einer solchen Vereinbarung bzw. der Einstellung der Übernutzung sind Sie verpflichtet, eine Entschädigung für die Übernutzung entsprechend unserer Preisliste zu bezahlen. Bei der Berechnung der Entschädigung wird eine vierjährige lineare Abschreibung zugrunde gelegt. Teilen Sie die Übernutzung nicht mit, wird eine Vertragsstrafe in Höhe des dreifachen Preises der in Anspruch genommenen Nutzung entsprechend der Preisliste von O&O fällig.

(6) Sie sind berechtigt, eine Sicherheitskopie der Software zu erstellen und alltägliche Datensicherungen vorzunehmen. Die Erstellung von weiteren Kopien als für die Sicherung zukünftiger Benutzung erforderlich ist (inklusive der Sicherheitskopien und Datensicherungen), ist nicht erlaubt.

(7) Copyright- und sonstige Schutzrechtsvermerke innerhalb der Software dürfen weder entfernt noch verändert werden. Sie sind auf jeder Kopie der Software mit zu übertragen.

(8) Weitergabeverbot - Nur wenn Sie die Software mit einem Datenträger erworben haben, sind Sie zur Weitergabe berechtigt und zwar unter folgenden Bedingungen: Eine Weiterveräußerung der Software ist nur pro Softwareexemplar als Ganzes zulässig, d.h. unter Aufgabe der eigenen

Nutzung des vergüteten Exemplars sind Sie berechtigt, durch Weitergabe des Datenträgers an einen Dritten diesem das Recht zur Nutzung entsprechend den zwischen O&O und ihnen bestehenden Vereinbarungen zur Nutzung zu übertragen. Sie sind verpflichtet, bei einer solchen Weitergabe an einen Dritten diesem sämtliches Material zu der vertragsgegenständlichen Software zu übergeben und die Software auf bei Ihnen verbleibenden Datenträgern (z.B. Festplatte) zu löschen.

(9) Verbot der Rückentwicklung, der Entkompilierung und Disassemblierung. Sie dürfen diese Software nicht rückentwickeln, entkompilieren oder disassemblieren, ausgenommen und nur soweit solche Aktivitäten ausdrücklich durch zuständiges Gesetz ungeachtet dieser Beschränkung erlaubt sind.

(10) Vermiet- und Dienstleistungsverbot - Sie erwerben mit diesem Vertrag keine Berechtigung zur öffentlichen Wiedergabe der Software oder zum Vermieten der Software. Sie sind bei der Software zudem nicht berechtigt, die Software zu eigenen Dienstleistungen für und im Beisein von Dritten zu nutzen. Hierfür können Sie eine geeignete Lizenz von O&O erwerben.

(11) Befolgung der anwendbaren Gesetze. Sie müssen alle anwendbaren Gesetze betreffend den Softwaregebrauch befolgen.

# **4. Vergütung**

(1) Die angegebenen Preise gelten jeweils inkl. der gesetzlichen Umsatzsteuer, sofern dies nicht anders ausgewiesen wurde.

(2) Testversionen - Die von O&O zum Download angebotenen Testversionen sind kostenlos, sofern nicht anders angegeben.

(3) Sofern Sie im Rahmen eines Wartungsvertrages Updates Ihrer Programme erhalten, so gelten für diese Wartungsverträge die Vergütungsbestimmungen in diesen Verträgen.

(4) O&O ist berechtigt, die ihm übermittelten Daten soweit für das Inkasso durch Dritte erforderlich, an diese weiter zu leiten.

(5) Bis zur vollständigen Bezahlung behält sich O&O alle Rechte, insbesondere urheberrechtliche Nutzungsrechte, an den Vertragsgegenständen vor. O&O ist insbesondere berechtigt, wenn O&O vom Vertrag zurücktritt z.B. wegen des Zahlungsverzugs von Ihnen, die weitere Nutzung der Software zu untersagen und die Herausgabe sämtlicher Kopien bzw. soweit eine Herausgabe nicht möglich ist, deren Löschung zu verlangen. Sollte vor der vollständigen Bezahlung der vertragsgegenständlichen Software ein Dritter Zugriff auf das Vorbehaltsgut nehmen, sind Sie verpflichtet, diesen Dritten über den Vorbehalt von O&O zu informieren und O&O sofort schriftlich über den Zugriff des Dritten zu benachrichtigen.

# **5. Sach- und Rechtsmängel**

(1) Mit dem Softwarepaket bzw. dem Download erhalten Sie die Software frei von Sach- oder Rechtsmängeln.

(2) Ein Sachmangel ist gegeben, wenn sich die Software nicht zu der Verwendung eignet wie in der Dokumentation beschrieben, die auf dieser Internetpräsenz auf folgender Seite www.oosoftware.com enthalten ist und mitgeliefert wird bzw. herunterladbar ist.

O&O prüft laufend, dass hinsichtlich der Funktionsweise und Eigenschaften der Software an anderer Stelle keine über die Dokumentation hinausgehenden Versprechungen gemacht werden. Sie können daher davon ausgehen, dass solche über die Dokumentation hinausgehende Beschreibungen der Software nicht von O&O stammen und dieser auch nicht bekannt sind. Sollten solche Beschreibungen der Software, in denen Funktionen und Eigenschaften der Software behauptet werden, die in der Dokumentation nicht beschrieben sind, zu Ihrer Kenntnis gelangen, informieren Sie bitte O&O.

(3) Ein Rechtsmangel ist gegeben, wenn die für die vertraglich vorgesehene Verwendung erforderlichen Rechte nach Übergabe der Software nicht wirksam eingeräumt sind.

(4) Ansprüche wegen Sach- und/oder Rechtsmängeln der Software verjähren grundsätzlich in zwei Jahren nach Ablieferung der Programme bzw. nach Übermittlung der für einen Download erforderlichen Seriennummer. Für den Fall, dass Sie Kaufmann sind, verkürzt sich die Gewährleistungsfrist auf ein Jahr.

Hat O&O den Sachmangel arglistig verschwiegen, beträgt die Verjährungsfrist für Ansprüche wegen dieses Mangels drei Jahre.

Nach Ablauf der Verjährungsfrist kann die Zahlung der Vergütung insoweit verweigert werden, als Sie auf Grund eines Rücktritts oder einer Minderung dazu berechtigt wären.

(5) Sie sind verpflichtet, auftretende Mängel unverzüglich nach ihrer Entdeckung und möglichst schriftlich O&O zu melden. Dabei sollten Sie, soweit möglich, auch angeben, wie sich der Mangel äußert und auswirkt und unter welchen Umständen er auftritt.

(6) Werden O&O während des Laufs der Verjährungsfrist Mängel gemeldet, wird diese kostenlos eine Nacherfüllung vornehmen.

(7) Im Rahmen der Nacherfüllung wird Ihnen die korrigierte Software nochmals in der vereinbarten Art und Weise geliefert. Eine Fehleranalyse und -beseitigung auf Ihrem System vor Ort findet nicht statt.

O&O übernimmt die im Rahmen der Nacherfüllung entstehenden Aufwendungen, insbesondere Transport-, Wege-, Arbeits- und Materialkosten. Für die Installation bleiben Sie selbst verantwortlich. O&O übernimmt im Rahmen ihrer Verpflichtungen bei Sach- oder Rechtsmängeln insbesondere nicht die Installation der Software vor Ort.

Soweit eine Änderung des Programms im Rahmen der Nacherfüllung erfolgt, nimmt O&O die erforderlichen Anpassungen der Dokumentation kostenlos vor.

(8) Nach erfolglosem Ablauf einer von Ihnen gesetzten Frist zur Nacherfüllung können Sie vom Vertrag zurücktreten oder den Kaufpreis mindern und Schadensersatz statt Leistung oder Ersatz vergeblicher Aufwendungen verlangen.

(9) Eine Fristsetzung ist nicht erforderlich, wenn

a) O&O beide Arten der Nacherfüllung verweigert, auch wenn sie dazu wegen den dadurch

entstehenden Kosten berechtigt ist oder

b) die Nacherfüllung unmöglich ist oder

c) Ihnen die Nacherfüllung unzumutbar ist oder

d) die Nacherfüllung fehlgeschlagen ist.

Eine Nachbesserung gilt nach dem erfolglosen zweiten Versuch als fehlgeschlagen, wenn sich nicht insbesondere aus der Art der Software oder des Mangels oder den sonstigen Umständen etwas anderes ergibt.

(10) Sie sind zum Rücktritt nicht berechtigt, wenn der Mangel unerheblich ist. Sie können in diesem Fall auch nicht Schadensersatz statt der ganzen Leistung verlangen.

(11) Im Falle des Rücktritts sind gezogene Nutzungen zu ersetzen. Der Nutzungsersatz wird auf Grundlage einer vierjährigen linearen Abschreibung des Kaufpreises errechnet.

(12) Durch die Minderung wird der Kaufpreis um den Betrag herabgesetzt, um den der Mangel den Wert der Software, gemessen am Kaufpreis, mindert. Maßgebend ist der Wert zum Zeitpunkt des Vertragsschlusses. Der Betrag ist, soweit erforderlich, durch Schätzung zu ermitteln. Bei Minderung ist der bereits über den geminderten Kaufpreis bezahlte Betrag zu erstatten.

(13) Stellt sich heraus, dass ein gemeldetes Problem nicht auf einen Mangel der Software zurückzuführen ist, ist O&O berechtigt, entstandenen Aufwand zur Analyse und Beseitigung des Problems entsprechend den O&O-Preislisten für solche Dienstleistungen zu berechnen, wenn Ihnen Vorsatz oder grobe Fahrlässigkeit vorgeworfen werden kann.

(14) Die Gewährleistungspflicht entfällt, wenn an der Software ohne ausdrückliche schriftliche Genehmigung Änderungen vorgenommen werden, oder wenn die Software in anderer als in der vorgesehenen Art oder Softwareumgebung einsetzt wird, es sei denn, Sie weisen nach, dass diese Tatsachen in keinem Zusammenhang mit dem aufgetretenen Fehler stehen.

# **6. Begrenzung der Schadensersatzhöhe**

(1) O&O haftet auf Schadensersatz aus jeglichem Rechtsgrund der Höhe nach entsprechend den nachfolgenden Bestimmungen.

(2) Die Haftung von O&O für Schäden, die von O&O oder einem ihrer Erfüllungsgehilfen oder gesetzlichen Vertreter vorsätzlich oder grob fahrlässig verursacht werden, ist der Höhe nach unbegrenzt.

(3) Bei Schäden aus der Verletzung des Lebens, des Körpers oder der Gesundheit, ist die Haftung auch bei einer einfach fahrlässigen Pflichtverletzung von O&O oder eines gesetzlichen Vertreters oder Erfüllungsgehilfen von O&O der Höhe nach unbegrenzt.

(4) Unbegrenzt der Höhe nach ist die Haftung auch für Schäden, die auf schwerwiegendes Organisationsverschulden von O&O zurückzuführen sind, sowie für Schäden, die durch Fehlen einer garantierten Beschaffenheit hervorgerufen wurden.

(5) Bei der Verletzung wesentlicher Vertragspflichten haftet O&O, wenn keiner der in (2) - (4)

genannten Fälle gegeben ist, der Höhe nach begrenzt auf den vertragstypisch vorhersehbaren Schaden.

(6) Jede weitere Haftung auf Schadensersatz ist ausgeschlossen, insbesondere ist die Haftung ohne Verschulden ausgeschlossen.

(7) Die Haftung nach dem Produkthaftungsgesetz bleibt unberührt.

(8) Ist ein Schaden sowohl auf ein Verschulden von O&O als auch auf Ihr Verschulden zurückzuführen, müssen Sie sich Ihr Mitverschulden anrechnen lassen.

Sie sind für eine regelmäßige Sicherung Ihrer Daten mindestens ein Mal pro Tag verantwortlich. Bei einem von O&O verschuldeten Datenverlust, haftet O&O deshalb ausschließlich für die Kosten der Vervielfältigung der Daten von den von Ihnen zu erstellenden Sicherheitskopien und für die Wiederherstellung der Daten, die auch bei einer ordnungsgemäß erfolgten Sicherung der Daten verlorengegangen wären.

# **7. Schlussbestimmungen**

(1) Gegen Forderungen von O&O können Sie nur mit unbestrittenen oder rechtskräftigen Forderungen aufrechnen.

(2) Änderungen und Ergänzungen dieses Vertrages haben schriftlich zu erfolgen. Dies gilt auch für Änderungen dieser Bestimmungen.

(3) Der Vertrag unterliegt deutschem Recht. Das einheitliche UN-Kaufrecht (CISG) sowie das UNIDROIT Factoringübereinkommen von Ottawa sind nicht anwendbar.

(4) Etwaige AGB von Ihnen finden keine Anwendung.

(5) Für den Fall, dass Sie Kaufmann sind oder keinen Sitz in der Bundesrepublik Deutschland haben, vereinbaren wir das Landgericht Berlin als zuständiges Gericht für Streitigkeiten aus diesem Vertrag.

# **8. Kontakt**

Falls Sie Fragen zu dem O&O Softwarelizenzvertrag haben oder O&O ansprechen wollen, wenden Sie sich bitte an uns.

O&O Software GmbH, Bülowstraße 66, 10783 Berlin, Deutschland

E-Mail info@oo-software.com / sales@oo-software.com, Web www.oo-software.com

# **Besonderer Teil**

# **O&O BlueCon**

Ergänzung zu: 2. Voraussetzungen des Einsatzes (Systemvoraussetzungen) Die Software setzt das Betriebssystem Windows 8.1 (alle Editionen), Windows Server 2012 R2 (alle Editionen), Windows 10 (alle Editionen), Windows Server 2016 (alle Editionen) oder Windows

Server 2019 (alle Editionen) voraus. Ohne den Einsatz eines derartigen Betriebssystems ist der vertragsgemäße Gebrauch nicht sichergestellt.

Das vorliegende Produkt darf nur entsprechend der erworbenen Lizenz eingesetzt werden. Folgende Lizenzformen existieren für O&O BlueCon:

# **O&O BlueCon Admin Edition**

Sie sind berechtigt, das Softwareprodukt auf allen Rechnern einzusetzen, die a) sich im Besitz des Unternehmens (juristische Person oder natürliche Person(en) bei Personengesellschaften) des Lizenznehmers befinden und b) sich an einem physischen Standort befinden. Der Einsatz des Softwareproduktes darf nur direkt vom erworbenen oder von Ihnen zu erstellenden Boot-Medium des Softwareproduktes erfolgen. Eine separate Installation des Softwareproduktes oder einzelner Teile davon auf individuellen Rechnern ist nicht Bestandteil des Lizenzvertrages. Diese Lizenz ist an eine natürliche Person gebunden und nicht übertragbar.

# **O&O BlueCon Tech Edition**

Sie sind berechtigt, das Softwareprodukt auf allen Rechnern einzusetzen. Dazu zählen auch Rechner, die nicht zum Unternehmen des Lizenznehmers gehören (sog. Servicetechniker-Lizenz). Der Einsatz des Softwareproduktes darf nur direkt vom erworbenen oder von Ihnen zu erstellenden Boot-Medium des Softwareproduktes erfolgen. Eine separate Installation des Softwareproduktes oder einzelner Teile davon auf individuellen Rechnern ist nicht Bestandteil des Lizenzvertrages. Diese Lizenz ist an eine natürliche Person gebunden und nicht übertragbar.

# **O&O BuildPE**

#### **Wichtiger Hinweis zur Nutzung von O&O BuildPE**

Das Programm überschreibt den Zieldatenträger (dies sind unter anderem wiederbeschreibbare CDs oder auch USB-Sticks). Bitte stellen Sie unbedingt sicher, dass die Zieldatenträger keine Daten enthalten, die Sie noch benötigen. Das Überschreiben der Daten kann nicht rückgängig gemacht werden!

O&O weist ausdrücklich darauf hin, dass es für Schäden, die durch die unsachgemäße Nutzung von O&O BuildPE verursacht werden, nicht verantwortlich ist.

Ergänzung zu: 2. Voraussetzungen des Einsatzes (Systemvoraussetzungen) Die Software setzt das Betriebssystem Windows 10 (alle Editionen) oder Windows Server 2019 (alle Editionen) voraus. Ohne den Einsatz eines derartigen Betriebssystems ist der vertragsgemäße Gebrauch nicht sichergestellt.

#### Ergänzung zu: 4. Vergütung

O&O verlangt für die Nutzung von O&O BuildPE kein Entgelt. Für diese Lizenz und dieses Programm dürfen auch keine Entgelte von Dritten verlangt werden, sofern dies nicht explizit durch O&O gestattet wurde. Im Zweifel wenden Sie sich bitte an uns, Sie finden unsere Kontaktdaten am Ende dieser Lizenzvereinbarung.

#### **O&O CleverCache**

Ergänzung zu: 2. Voraussetzungen des Einsatzes (Systemvoraussetzungen)

#### **O&O CleverCache Professional Edition**

Die Software setzt das Betriebssystem Windows 7 (alle Editionen) voraus. Ohne den Einsatz eines derartigen Betriebssystems ist der vertragsgemäße Gebrauch nicht sichergestellt.

#### **O&O CleverCache Server Edition**

Die Software setzt das Betriebssystem Windows Server 2008 (alle Editionen), Windows 7 (alle Editionen) oder Windows Server 2008 (alle Editionen) voraus. Ohne den Einsatz eines derartigen Betriebssystems ist der vertragsgemäße Gebrauch nicht sichergestellt.

# **O&O Defrag**

Ergänzung zu: 2. Voraussetzungen des Einsatzes (Systemvoraussetzungen)

# **O&O Defrag Professional Edition**

Die Software setzt das Betriebssystem Windows 8 (alle Editionen) oder Windows 10 (alle Editionen) voraus. Ohne den Einsatz eines derartigen Betriebssystems ist der vertragsgemäße Gebrauch nicht sichergestellt. Eine Steuerung des Programmes über eine Netzwerkverwaltung ist nicht möglich.

# **O&O Defrag Workstation Edition**

Die Software setzt das Betriebssystem Windows 8 (alle Editionen) oder Windows 10 (alle Editionen) voraus. Ohne den Einsatz eines derartigen Betriebssystems ist der vertragsgemäße Gebrauch nicht sichergestellt. O&O Defrag Workstation Edition darf sowohl mit Benutzungsoberfläche als auch ohne diese auf Rechnern eingesetzt werden. Sie haben das Recht, dieses Programm über die separat erhältliche Netzwerkverwaltung zu steuern.

#### O&O Defrag Server Edition

Die Software setzt das Betriebssystem Windows 8 (alle Editionen), Windows Server 2012 (alle Editionen), Windows Server 2012 R2 (alle Editionen), Windows 10 (alle Editionen), Windows Server 2016 (alle Editionen) oder Windows Server 2019 (alle Editionen) voraus. Ohne den Einsatz eines derartigen Betriebssystems ist der vertragsgemäße Gebrauch nicht sichergestellt. O&O Defrag Server Edition darf sowohl mit Benutzungsoberfläche als auch ohne diese auf Rechnern eingesetzt werden. Sie haben das Recht, dieses Programm über die separat erhältliche Netzwerkverwaltung zu steuern.

# **O&O Defrag Virtual Machine Edition**

Die Software darf gemäß den zuvor genannten Bestimmungen der Workstation und Server Edition auf den entsprechenden Betriebssystemen eingesetzt werden. Voraussetzung für die Nutzung der Virtual Machine Edition ist der Besitz mindestens einer Server Edition.

# **O&O DiskImage**

Ergänzung zu: 2. Voraussetzungen des Einsatzes (Systemvoraussetzungen)

#### **O&O DiskImage Express Edition**

Die Software setzt das Betriebssystem Windows 8 (alle Editionen) oder Windows 10 (alle Editionen) voraus. Ohne den Einsatz eines derartigen Betriebssystems ist der vertragsgemäße Gebrauch nicht sichergestellt. Eine Steuerung des Programmes über eine Netzwerkverwaltung ist nicht möglich.

#### **O&O DiskImage Professional Edition und Special Edition**

Die Software setzt das Betriebssystem Windows 8 (alle Editionen) oder Windows 10 (alle Editionen) voraus. Ohne den Einsatz eines derartigen Betriebssystems ist der vertragsgemäße Gebrauch nicht sichergestellt. Eine Steuerung des Programmes über eine Netzwerkverwaltung ist nicht möglich.

#### **O&O DiskImage Workstation Edition**

Die Software setzt das Betriebssystem Windows 8 (alle Editionen) oder Windows 10 (alle Editionen) voraus. Ohne den Einsatz eines derartigen Betriebssystems ist der vertragsgemäße Gebrauch nicht sichergestellt. O&O DiskImage Workstation Edition darf sowohl mit Benutzungsoberfläche als auch ohne diese auf Rechnern eingesetzt werden. Sie haben das Recht, dieses Programm über die separat erhältliche Netzwerkverwaltung zu steuern.

#### **O&O DiskImage Server Edition**

Die Software setzt das Betriebssystem Windows 8 (alle Editionen), Windows Server 2012 (alle Editionen), Windows Server 2012 R2 (alle Editionen), Windows 10 (alle Editionen), Windows Server 2016 (alle Editionen) oder Windows Server 2019 (alle Editionen) voraus. Ohne den Einsatz eines derartigen Betriebssystems ist der vertragsgemäße Gebrauch nicht sichergestellt. O&O DiskImage Server Edition darf sowohl mit Benutzungsoberfläche als auch ohne diese auf Rechnern eingesetzt werden. Sie haben das Recht, dieses Programm über die separat erhältliche Netzwerkverwaltung zu steuern.

#### **O&O DiskImage Virtual Machine Edition**

Die Software darf gemäß den zuvor genannten Bestimmungen der Workstation und Server Edition auf den entsprechenden Betriebssystemen eingesetzt werden. Voraussetzung für die Nutzung der Virtual Machine Edition ist der Besitz mindestens einer Server Edition.

Ergänzung zu: 3. Nutzungsrechte, einschließlich Testversionen und Weitergabe-/Nutzungsverbote

# **Erstellung und Zurückschreiben von Sicherungen (Images)**

Für das Erstellen und Zurückschreiben von Sicherungen (Images), die mittels O&O DiskImage erstellt wurden, muss für den Quellrechner eine Lizenz und für jeden Zielrechner eine weitere Lizenz vorhanden sein. Sind Quell- und Zielrechner nur eine einzige nicht-virtuelle Maschine, so reicht eine Lizenz gemäß den vorherigen Bedingungen aus. Jede virtuelle Maschine wird als eigenständiger Rechner betrachtet und daher muss für jede virtuelle Maschine eine eigene Lizenz erworben werden.

# **O&O DiskRecovery**

Ergänzung zu: 2. Voraussetzungen des Einsatzes (Systemvoraussetzungen) Die Software setzt das Betriebssystem Windows 8 (alle Editionen), Windows Server 2012 (alle Editionen), Windows Server 2012 R2 (alle Editionen), Windows 10 (alle Editionen), Windows Server 2016 (alle Editionen) oder Windows Server 2019 (alle Editionen) voraus. Ohne den Einsatz eines derartigen Betriebssystems ist der vertragsgemäße Gebrauch nicht sichergestellt.

Das vorliegende Produkt darf nur entsprechend der erworbenen Lizenz eingesetzt werden. Folgende Lizenzformen existieren für O&O DiskRecovery:

#### **O&O DiskRecovery Professional Edition**

Sie sind berechtigt, das Softwareprodukt auf nur einem Rechner einzusetzen. Dieser muss sich vollständig einschließlich aller angeschlossenen Hardware in Ihrem Eigentum befinden, d.h. mit dieser Lizenz darf keine Dienstleistung für Dritte erbracht werden. In dem Softwareprodukt können weitere Einschränkungen wirksam sein. Diese entnehmen Sie bitte der zugehörigen Produktbeschreibung.

# **O&O DiskRecovery Admin Edition**

Sie sind berechtigt, das Softwareprodukt auf allen Rechnern einzusetzen, die a) sich im Besitz des Unternehmens (juristische Person oder natürliche Person(en) bei Personengesellschaften) des Lizenznehmers befinden und b) sich an einem physischen Standort befinden. Diese Rechner müssen sich vollständig einschließlich aller angeschlossenen Hardware in Ihrem Eigentum befinden, d.h. mit dieser Lizenz darf keine Dienstleistung für Dritte erbracht werden. Diese Lizenz ist an eine natürliche Person gebunden und nicht übertragbar.

# **O&O DiskRecovery Tech Edition**

Sie sind berechtigt, das Softwareprodukt auf allen Rechnern einzusetzen. Dazu zählen auch Rechner, die nicht zum Unternehmen des Lizenznehmers gehören (sog. Servicetechniker-Lizenz). Diese Lizenz ist an eine natürliche Person gebunden und nicht übertragbar.

# **O&O DiskStat**

Ergänzung zu: 2. Voraussetzungen des Einsatzes (Systemvoraussetzungen)

# **O&O DiskStat Professional Edition**

Die Software setzt das Betriebssystem Windows 7 (alle Editionen) voraus. Ohne den Einsatz eines derartigen Betriebssystems ist der vertragsgemäße Gebrauch nicht sichergestellt.

# **O&O DiskStat Workstation Edition**

Die Software setzt das Betriebssystem Windows 7 (alle Editionen) voraus. Ohne den Einsatz eines derartigen Betriebssystems ist der vertragsgemäße Gebrauch nicht sichergestellt. O&O DiskStat Workstation Edition darf sowohl mit Benutzungsoberfläche als auch ohne diese auf Rechnern eingesetzt werden. Sie haben das Recht, dieses Programm über die separat erhältliche Netzwerkverwaltung zu steuern.

# **O&O DiskStat Server Edition**

Die Software setzt das Betriebssystem Windows Server 2008 (alle Editionen), Windows 7 (alle Editionen) oder Windows Server 2008 R2 (alle Editionen) voraus. Ohne den Einsatz eines derartigen Betriebssystems ist der vertragsgemäße Gebrauch nicht sichergestellt.

# **O&O DiskStat Virtual Machine Edition**

Die Software darf gemäß den zuvor genannten Bestimmungen der Workstation und Server Edition auf den entsprechenden Betriebssystemen eingesetzt werden. Voraussetzung für die Nutzung der Virtual Machine Edition ist der Besitz mindestens einer Server Edition.

# **O&O DriveLED**

Ergänzung zu: 2. Voraussetzungen des Einsatzes (Systemvoraussetzungen)

# **O&O DriveLED Professional Edition**

Die Software setzt das Betriebssystem Windows 7 (alle Editionen) voraus. Ohne den Einsatz eines derartigen Betriebssystems ist der vertragsgemäße Gebrauch nicht sichergestellt. Eine Steuerung des Programmes über eine Netzwerkverwaltung ist nicht möglich.

# **O&O DriveLED Workstation Edition**

Die Software setzt das Betriebssystem Windows 7 (alle Editionen) voraus. Ohne den Einsatz eines derartigen Betriebssystems ist der vertragsgemäße Gebrauch nicht sichergestellt. O&O DriveLED Workstation Edition darf sowohl mit Benutzungsoberfläche als auch ohne diese auf Rechnern eingesetzt werden. Sie haben das Recht, dieses Programm über die separat erhältliche Netzwerkverwaltung zu steuern.

# **O&O DriveLED Server Edition**

Die Software setzt das Betriebssystem Windows Server 2008 (alle Editionen), Windows 7 (alle Editionen) oder Windows Server 2008 R2 (alle Editionen) voraus. Ohne den Einsatz eines derartigen Betriebssystems ist der vertragsgemäße Gebrauch nicht sichergestellt. O&O DriveLED Server Edition darf sowohl mit Benutzungsoberfläche als auch ohne diese auf Rechnern eingesetzt werden. Sie haben das Recht, dieses Programm über die separat erhältliche Netzwerkverwaltung zu steuern.

# **O&O DriveLED Virtual Machine Edition**

Die Software darf gemäß den zuvor genannten Bestimmungen der Workstation und Server Edition auf den entsprechenden Betriebssystemen eingesetzt werden. Voraussetzung für die Nutzung der Virtual Machine Edition ist der Besitz mindestens einer Server Edition.

# **O&O Enterprise Management Console**

#### **Wichtiger Hinweis zum Microsoft SQL Server**

Dieses Produkt verwendet den Microsoft SQL Server bzw. Microsoft SQL Server Express Edition. Sofern diese Programme Bestandteil der Installation dieses Produktes sind, gelten deren Lizenzbedingungen zur Nutzung der Software zusätzlich zu diesen Bedingungen.

Die Verwendung von Microsoft SQL Server Express Edition ist kostenfrei in Zusammenhang mit diesem Produkt. Der Erwerb von Lizenzen für die O&O Enterprise Management Console und zugehörige Produkte ist unabhängig von einem möglichen Lizenzerwerb der SQL-Server-Produkte.

Ergänzung zu: 2. Voraussetzungen des Einsatzes (Systemvoraussetzungen) Die Software setzt das Betriebssystem Windows Server 2008 R2 (alle Editionen), Windows 8 (alle

Editionen), Windows Server 2012 (alle Editionen), Windows Server 2012 R2 (alle Editionen), Windows 10 (alle Editionen) oder Windows Server 2016 (alle Editionen) voraus. Ohne den Einsatz eines derartigen Betriebssystems ist der vertragsgemäße Gebrauch nicht sichergestellt.

# **O&O EventViewer**

Ergänzung zu: 2. Voraussetzungen des Einsatzes (Systemvoraussetzungen)

#### **O&O EventViewer Workstation Edition**

Die Software setzt das Betriebssystem Windows 8 (alle Editionen) voraus. Ohne den Einsatz eines derartigen Betriebssystems ist der vertragsgemäße Gebrauch nicht sichergestellt. O&O DiskStat Workstation Edition darf sowohl mit Benutzungsoberfläche als auch ohne diese auf Rechnern eingesetzt werden. Sie haben das Recht, dieses Programm über die separat erhältliche Netzwerkverwaltung zu steuern.

#### **O&O EventViewer Server Edition**

Die Software setzt das Betriebssystem Windows 8 (alle Editionen) voraus. Ohne den Einsatz eines derartigen Betriebssystems ist der vertragsgemäße Gebrauch nicht sichergestellt.

#### **O&O EventViewer Virtual Machine Edition**

Die Software darf gemäß den zuvor genannten Bestimmungen der Workstation und Server Edition auf den entsprechenden Betriebssystemen eingesetzt werden. Voraussetzung für die Nutzung der Virtual Machine Edition ist der Besitz mindestens einer Server Edition.

#### **O&O FileDirect**

Ergänzung zu: 2. Voraussetzungen des Einsatzes (Systemvoraussetzungen) Die Software setzt das Betriebssystem Windows 10 (alle Editionen) voraus. Ohne den Einsatz eines derartigen Betriebssystems ist der vertragsgemäße Gebrauch nicht sichergestellt.

Ergänzung zu: 3. Nutzungsrechte, einschließlich Testversionen und Weitergabe-/Nutzungsverbote Vertrieb. Sie dürfen exakte und unmodifizierte Kopien dieser Software erstellen und diese Kopien ausschließlich auf elektronischem Wege (z.B. über Internet-Sites zum Download anbieten) kostenlos weitergeben, vorausgesetzt, (a) dass die Software unmodifiziert (das Umschließen der Software mit einem sog. "Installer", "Wrapper" o.ä. stellt eine unzulässige Modifizierung im Sinne dieses Vertrages dar) und vollständig weitergeben wird – dies beinhaltet die vollständige Benutzerdokumentation, Readme-Dateien, Urheberrechts- und Warenzeichenhinweise sowie andere Hinweise, die dem Schutz geistigen Eigentums dienen – einschließlich dieses Lizenzvertrages -, und (b) dass diese Weitergabe an jedem beliebigen Ort der Welt stattfinden kann, ausgenommen Länder, in die der Export von Software gemäß Vorschriften der Bundesrepublik Deutschland verboten ist (direkt oder indirekt).

#### Ergänzung zu: 4. Vergütung

O&O verlangt für die Nutzung von O&O FileDirect kein Entgelt. Für diese Lizenz und dieses Programm dürfen auch keine Entgelte von Dritten verlangt werden, sofern dies nicht explizit durch O&O gestattet wurde. Im Zweifel wenden Sie sich bitte an uns, Sie finden unsere Kontaktdaten am Ende dieser Lizenzvereinbarung.

#### **O&O MediaRecovery**

Ergänzung zu: 2. Voraussetzungen des Einsatzes (Systemvoraussetzungen) Die Software setzt das Betriebssystem Windows 8 (alle Editionen) oder Windows 10 (alle Editionen) voraus. Ohne den Einsatz eines derartigen Betriebssystems ist der vertragsgemäße Gebrauch nicht sichergestellt.

# **O&O PartitionManager**

Ergänzung zu: 2. Voraussetzungen des Einsatzes (Systemvoraussetzungen)

#### **O&O PartitionManager Professional Edition**

Die Software setzt das Betriebssystem Windows 7 (alle Editionen) voraus. Ohne den Einsatz eines derartigen Betriebssystems ist der vertragsgemäße Gebrauch nicht sichergestellt.

#### **O&O PartitionManager Server Edition**

Die Software setzt das Betriebssystem Windows Server 2008 (alle Editionen), Windows 7 (alle Editionen) oder Windows Server 2008 R2 (alle Editionen) voraus. Ohne den Einsatz eines derartigen Betriebssystems ist der vertragsgemäße Gebrauch nicht sichergestellt.

# **O&O RegEditor**

#### **Wichtiger Hinweis zur Bearbeitung der Microsoft Windows Registrierdatenbank**

Bevor Sie Änderungen an der Microsoft Windows Registrierdatenbank (im folgenden Registry) vornehmen, sollten Sie eine Sicherungskopie der Registry erstellen und sich vergewissern, dass Sie die Registry wiederherstellen können, falls ein Problem auftritt.

O&O weist ausdrücklich darauf hin, dass es für Schäden, die durch die unsachgemäße Nutzung von O&O RegEditor verursacht werden, nicht verantwortlich ist. Änderungen an der Registry sollten nur durch erfahrende Anwender vorgenommen werden, die sich über die Konsequenzen der Änderungen bewusst sind. Eine fehlerhafte Registry kann die gesamte Systemstabilität beeinflussen und zum Absturz des Rechners führen oder diesen nicht mehr starten lassen. Darüber hinaus kann es zu Datenverlusten kommen.

Ergänzung zu: 2. Voraussetzungen des Einsatzes (Systemvoraussetzungen) Die Software setzt das Betriebssystem Windows 8 (alle Editionen), Windows Server 2012 (alle Editionen), Windows Server 2012 R2 (alle Editionen) oder Windows 10 (alle Editionen) voraus. Ohne den Einsatz eines derartigen Betriebssystems ist der vertragsgemäße Gebrauch nicht sichergestellt.

Ergänzung zu: 3. Nutzungsrechte, einschließlich Testversionen und Weitergabe-/Nutzungsverbote Vertrieb. Sie dürfen exakte und unmodifizierte Kopien dieser Software erstellen und diese Kopien ausschließlich auf elektronischem Wege (z.B. über Internet-Sites zum Download anbieten) kostenlos weitergeben, vorausgesetzt, (a) dass die Software unmodifiziert (das Umschließen der Software mit

einem sog. "Installer", "Wrapper" o.ä. stellt eine unzulässige Modifizierung im Sinne dieses Vertrages dar) und vollständig weitergeben wird – dies beinhaltet die vollständige Benutzerdokumentation, Readme-Dateien, Urheberrechts- und Warenzeichenhinweise sowie andere Hinweise, die dem Schutz geistigen Eigentums dienen – einschließlich dieses Lizenzvertrages -, und (b) dass diese Weitergabe an jedem beliebigen Ort der Welt stattfinden kann, ausgenommen Länder, in die der Export von Software gemäß Vorschriften der Bundesrepublik Deutschland verboten ist (direkt oder indirekt).

#### Ergänzung zu: 4. Vergütung

O&O verlangt für die Nutzung von O&O RegEditor kein Entgelt. Für diese Lizenz und dieses Programm dürfen auch keine Entgelte von Dritten verlangt werden, sofern dies nicht explizit durch O&O gestattet wurde. Im Zweifel wenden Sie sich bitte an uns, Sie finden unsere Kontaktdaten am Ende dieser Lizenzvereinbarung.

#### **O&O RescueBox**

Ergänzung zu: 2. Voraussetzungen des Einsatzes (Systemvoraussetzungen) Die Software setzt das Betriebssystem Windows Server 2008 (alle Editionen), Windows 7 (alle Editionen) oder Windows Server 2008 R2 (alle Editionen) voraus. Ohne den Einsatz eines derartigen Betriebssystems ist der vertragsgemäße Gebrauch nicht sichergestellt.

Das vorliegende Produkt darf nur entsprechend der erworbenen Lizenz eingesetzt werden. Folgende Lizenzformen existieren für die O&O RescueBox:

#### **O&O RescueBox Personal Edition**

Sie sind berechtigt, das Softwareprodukt auf nur einem Rechner einzusetzen. Dieser muss sich vollständig einschließlich aller angeschlossenen Hardware in Ihrem Eigentum befinden, d.h. mit dieser Lizenz darf keine Dienstleistung für Dritte erbracht werden. In dem Softwareprodukt können weitere Einschränkungen wirksam sein. Diese entnehmen Sie bitte der zugehörigen Produktbeschreibung.

#### **O&O SafeErase**

Ergänzung zu: 2. Voraussetzungen des Einsatzes (Systemvoraussetzungen)

#### **O&O SafeErase Professional Edition**

Die Software setzt das Betriebssystem Windows 8 (alle Editionen) oder Windows 10 (alle Editionen) voraus. Ohne den Einsatz eines derartigen Betriebssystems ist der vertragsgemäße Gebrauch nicht sichergestellt.

#### **O&O SafeErase Workstation Edition**

Sie sind berechtigt, das Softwareprodukt auf nur einem Rechner einzusetzen. Dieser muss sich vollständig einschließlich aller angeschlossenen Hardware in Ihrem Eigentum befinden, d.h. mit dieser Lizenz darf keine Dienstleistung für Dritte erbracht werden. In dem Softwareprodukt können weitere Einschränkungen wirksam sein. Diese entnehmen Sie bitte der zugehörigen Produktbeschreibung.

Die Software setzt das Betriebssystem Windows 8 (alle Editionen) oder Windows 10 (alle Editionen) voraus. Ohne den Einsatz eines derartigen Betriebssystems ist der vertragsgemäße Gebrauch nicht sichergestellt.

# **O&O SafeErase Server Edition**

Sie sind berechtigt, das Softwareprodukt auf nur einem Rechner einzusetzen. Dieser muss sich vollständig einschließlich aller angeschlossenen Hardware in Ihrem Eigentum befinden, d.h. mit dieser Lizenz darf keine Dienstleistung für Dritte erbracht werden. In dem Softwareprodukt können weitere Einschränkungen wirksam sein. Diese entnehmen Sie bitte der zugehörigen Produktbeschreibung.

Die Software setzt das Betriebssystem Windows 8 (alle Editionen), Windows Server 2012 (alle Editionen), Windows Server 2012 R2 (alle Editionen), Windows 10 (alle Editionen), Windows Server 2016 (alle Editionen) oder Windows Server 2019 (alle Editionen) voraus. Ohne den Einsatz eines derartigen Betriebssystems ist der vertragsgemäße Gebrauch nicht sichergestellt.

# **O&O SafeErase Admin Edition**

Sie sind berechtigt, das Softwareprodukt auf allen Rechnern einzusetzen, die a) sich im Besitz des Unternehmens (juristische Person oder natürliche Person(en) bei Personengesellschaften) des Lizenznehmers befinden und b) sich an einem physischen Standort befinden. Diese Rechner müssen sich vollständig einschließlich aller angeschlossenen Hardware in Ihrem Eigentum befinden, d.h. mit dieser Lizenz darf keine Dienstleistung für Dritte erbracht werden. Diese Lizenz ist an eine natürliche Person gebunden und nicht übertragbar.

Die Software setzt das Betriebssystem Windows 8 (alle Editionen), Windows Server 2012 (alle Editionen), Windows Server 2012 R2 (alle Editionen), Windows 10 (alle Editionen), Windows Server 2016 (alle Editionen) oder Windows Server 2019 (alle Editionen) voraus. Ohne den Einsatz eines derartigen Betriebssystems ist der vertragsgemäße Gebrauch nicht sichergestellt.

# **O&O SafeErase Tech Edition**

Sie sind berechtigt, das Softwareprodukt auf allen Rechnern einzusetzen. Dazu zählen auch Rechner, die nicht zum Unternehmen des Lizenznehmers gehören (sog. Servicetechniker-Lizenz). Diese Lizenz ist an eine natürliche Person gebunden und nicht übertragbar.

Die Software setzt das Betriebssystem Windows 8 (alle Editionen), Windows Server 2012 (alle Editionen), Windows Server 2012 R2 (alle Editionen), Windows 10 (alle Editionen), Windows Server 2016 (alle Editionen) oder Windows Server 2019 (alle Editionen) voraus. Ohne den Einsatz eines derartigen Betriebssystems ist der vertragsgemäße Gebrauch nicht sichergestellt.

# **O&O SSD Migration Kit**

Ergänzung zu: 2. Voraussetzungen des Einsatzes (Systemvoraussetzungen) Die Software setzt das Betriebssystem Windows 7 (alle Editionen) oder Windows 8 (alle Editionen) voraus. Ohne den Einsatz eines derartigen Betriebssystems ist der vertragsgemäße Gebrauch nicht sichergestellt. Eine Steuerung des Programmes über eine Netzwerkverwaltung ist nicht möglich.

#### **Kontakt**

Falls Sie Fragen zu dem O&O Softwarelizenzvertrag haben oder O&O ansprechen wollen, wenden Sie sich bitte an uns.

O&O Software GmbH, Bülowstraße 66, 10783 Berlin, Deutschland

E-Mail info@oo-software.com / sales@oo-software.com, Web www.oo-software.com